# Parental controls guide

## XBOX LIVE

# **Xbox Live**

#### **Parental Controls information**

#### Type of guide

Entertainment & Search engines

#### **Features and Benefits**

Xbox Live Privacy Settings allow you to control how your child interacts with other players online and how much content they're exposed to. You can also add individual Xbox Live restrictions through your Xbox 360 and Xbox 360 One settings.

#### What specific content can I restrict?

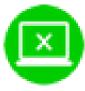

Inappropriate content

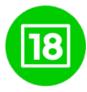

Game ratings

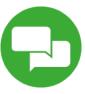

Chatting

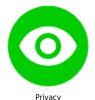

#### What do I need?

An Xbox account. (Email address and Password)

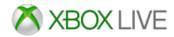

## Step by step guide

Go to Your Xbox account and sign into the Xbox Live account using the email address and password.

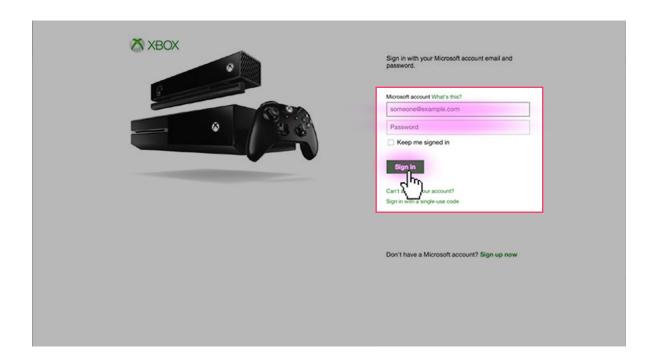

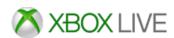

### Step by step guide

On your account home screen click on the 'Security, family & forums' icon.

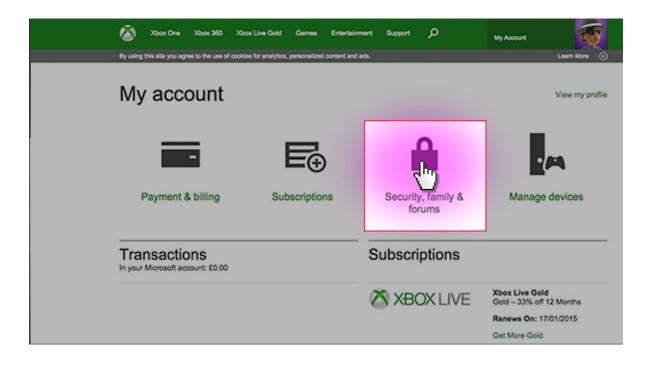

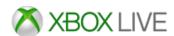

#### Step by step guide

Click on the 'Privacy settings' button.

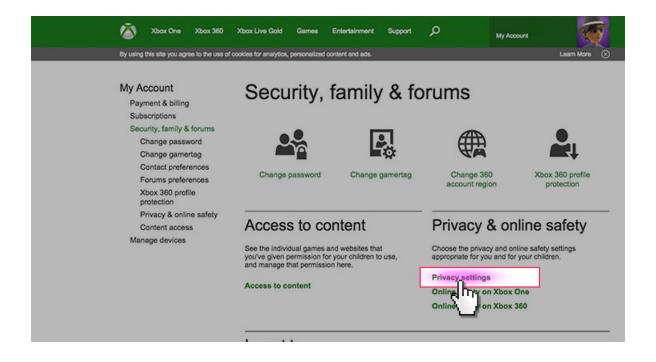

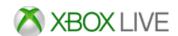

#### Step by step guide

Select your protection level in each category to suit your family needs.

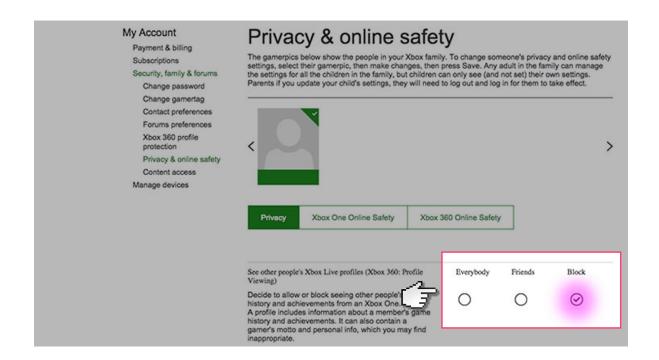